## Gestion du cash dans le point de vente

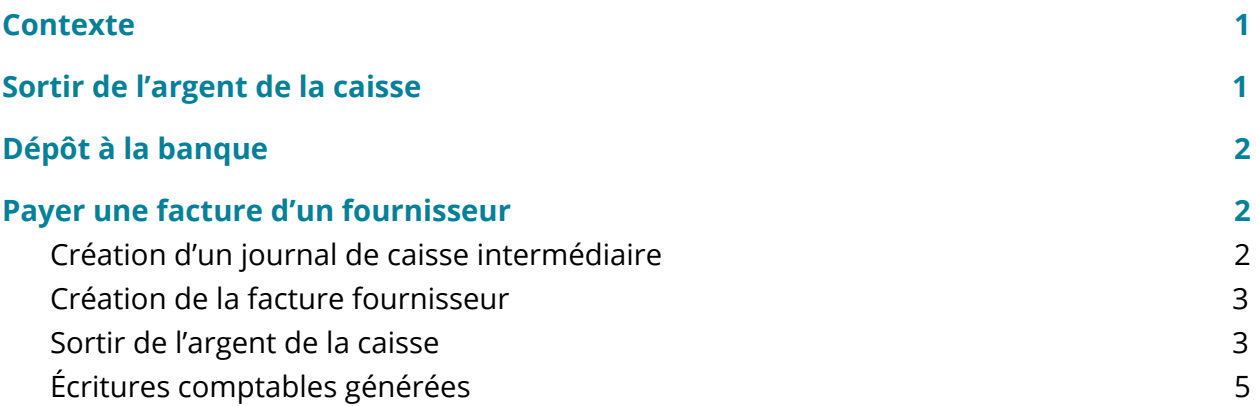

## <span id="page-0-0"></span>**Contexte**

Ce tutoriel se concentre sur le contexte suivant : une boutique utilise le point de vente pour gérer ses ventes et il y a une caisse contenant du cash pour permettre aux clients de payer en cash.

Dans ce contexte, il y a des mouvements de cash entre la caisse et la banque. Il peut aussi arriver qu'on doive payer un fournisseur avec le cash qui se trouve dans la caisse.

## <span id="page-0-1"></span>Sortir de l'argent de la caisse

Lorsque la session de caisse est ouverte, pour les caisses ayant le mode de paiement cash activé, deux boutons sont présents : *Mettre de l'argent* et *Retirer de l'argent*.

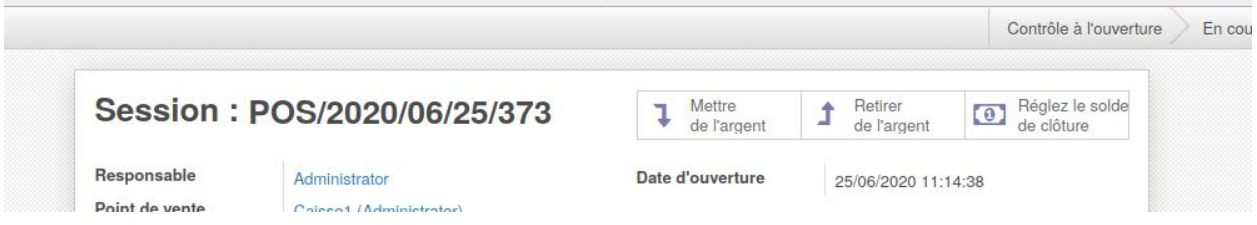

Lorsqu'on retire de l'argent, cette fenêtre s'ouvre. Il faut inscrire le motif du retrait ainsi que le montant.

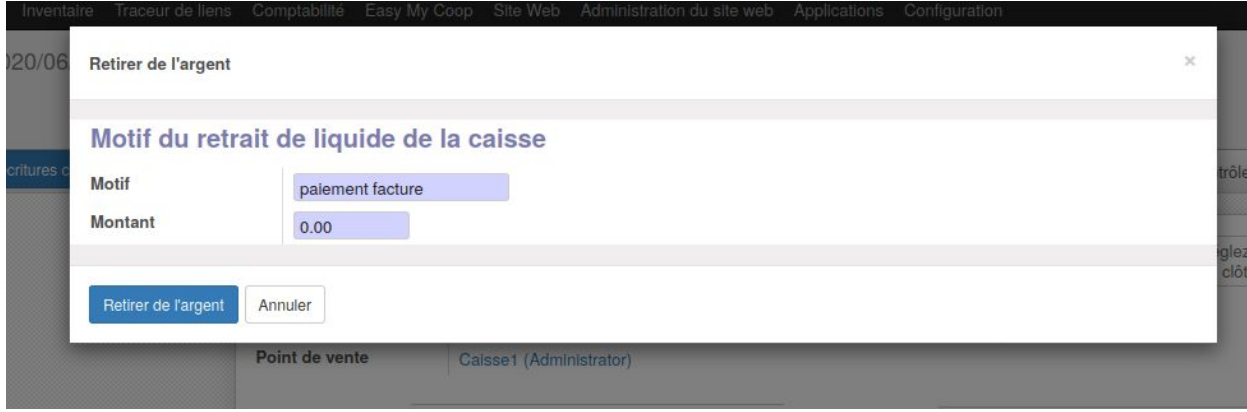

Il faut clôturer la caisse comme d'habitude en fin de session de vente.

Une écriture de débit s'est fait sur le compte 580000 - transfert interne.

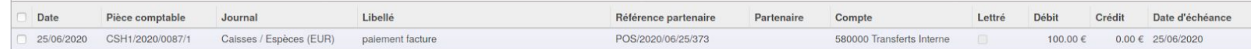

# <span id="page-1-0"></span>Dépôt à la banque

Dans le cas où l'argent est déposé à la banque, le montant transféré à la banque se trouvera dans un relevé bancaire.

Ce mouvement bancaire doit être lettré avec le transfert, en utilisant donc le compte 580000 Transfert interne.

Cette action aura pour effet d'équilibrer les débits et crédits sur le compte 580000 (dont le solde doit donc être égal à 0).

## <span id="page-1-1"></span>Payer une facture d'un fournisseur

### <span id="page-1-2"></span>Création d'un journal de caisse intermédiaire

Dans le cas où l'argent est utilisé pour payer une facture d'un fournisseur, un journal de caisse intermédiaire doit être créé dans la comptabilité.

#### Formation ODOO - Coop IT Easy Date de dernière mise à jour : 01/07/2020 **CC BY-NC-SA 4.0**

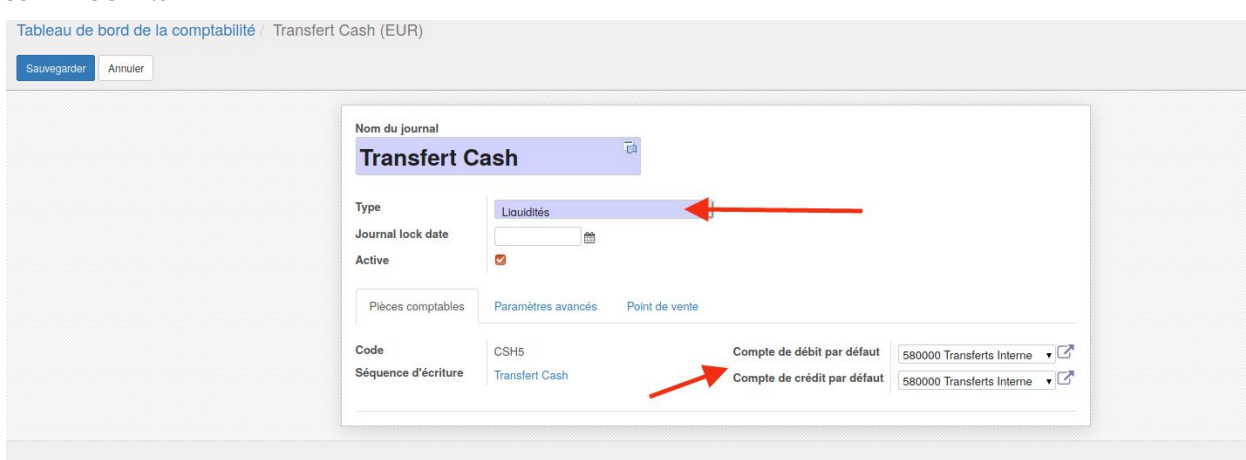

Ce journal doit être un journal de liquidité et les comptes de débit/crédit par défaut peuvent être mis sur le compte 580000.

Ce paramétrage doit être confirmé avec votre comptable.

### <span id="page-2-0"></span>Création de la facture fournisseur

Il est nécessaire de créer la facture fournisseur à lettrer avec cette sortie d'argent avant de procéder à la suite des opérations décrites ci-dessous, afin d'une part de savoir quel montant sortir et d'autre part de pouvoir lettrer directement lors de l'encodage du tranfert.

### <span id="page-2-1"></span>Sortir de l'argent de la caisse

Lorsque de l'argent de la caisse est sorti de la caisse pour payer une facture fournisseur, il faut procéder en 2 étapes :

- 1. Sortir l'argent correspondant au montant de la facture de la caisse (cf. section [ci-dessus\)](#page-0-1)
- 2. Il faut créer un nouveau relevé (ou aller dans un relevé déjà ouvert mais non validé) sur le journal "Transfert Cash" (depuis le tableau de bord de la comptabilité).

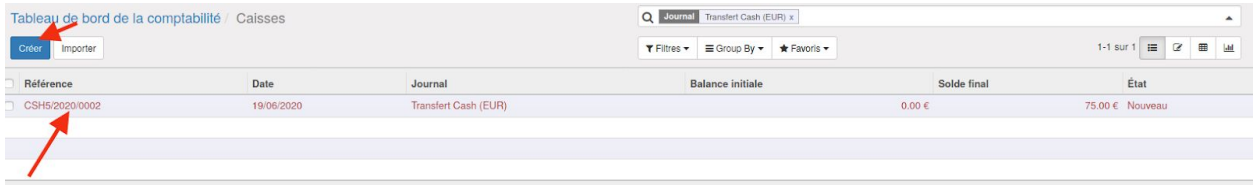

Il faut ensuite créer une ligne de relevé avec la date de paiement au fournisseur, un mémo (idéalement un petit texte le plus clair possible) et le montant. On peut indiquer dans la colonne *Partenaire* le nom du fournisseur.

### Attention : le montant doit-être négatif puisque c'est une sortie.

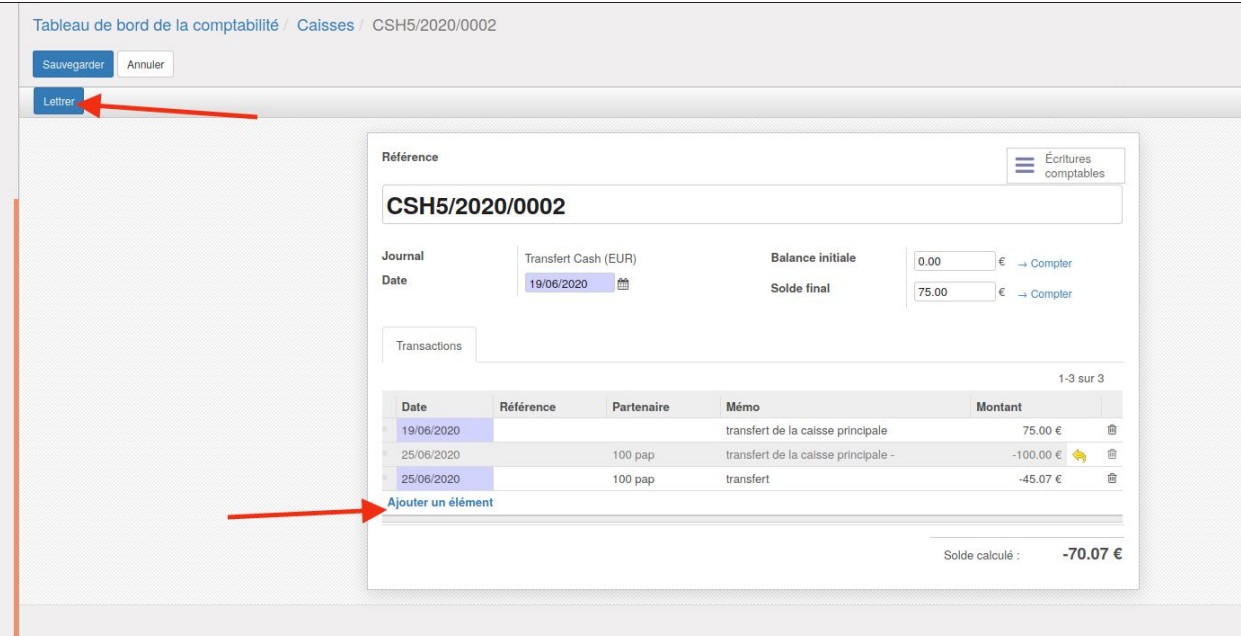

Ce montant peut ensuite être lettré avec la facture fournisseur (cliquer sur le bouton "Lettrer" en haut du relevé) :

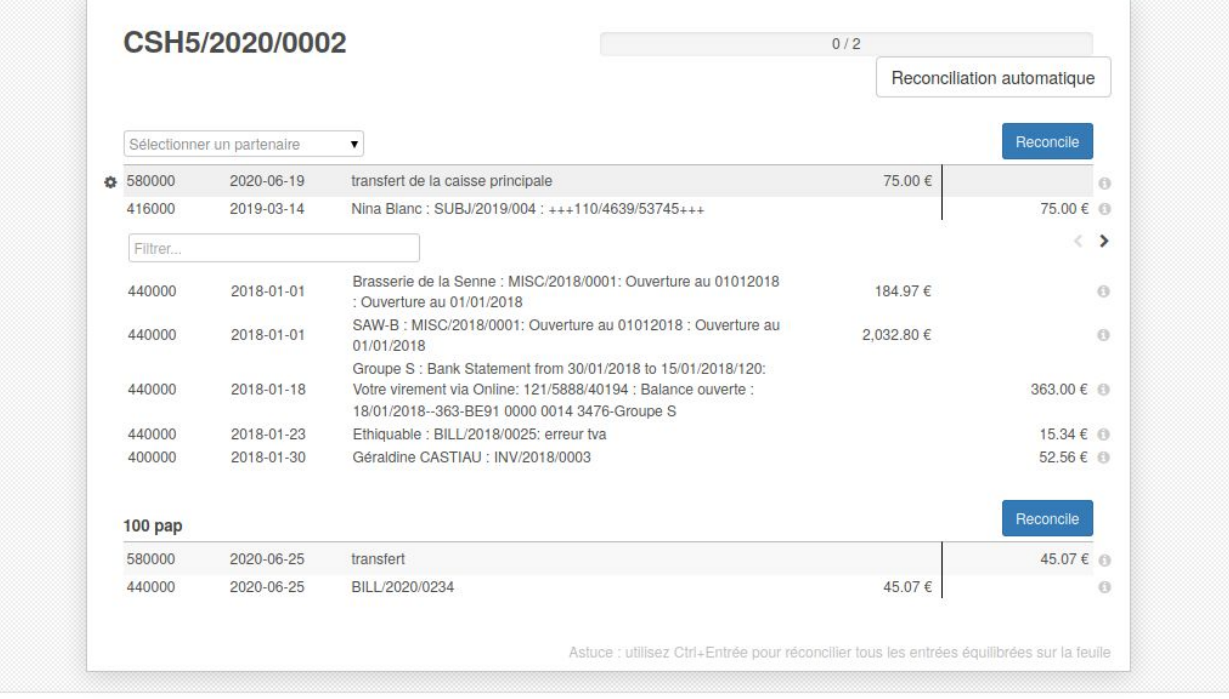

Lorsque vous validez le relevé, il est nécessaire de vérifier les balances initiales et le solde final.

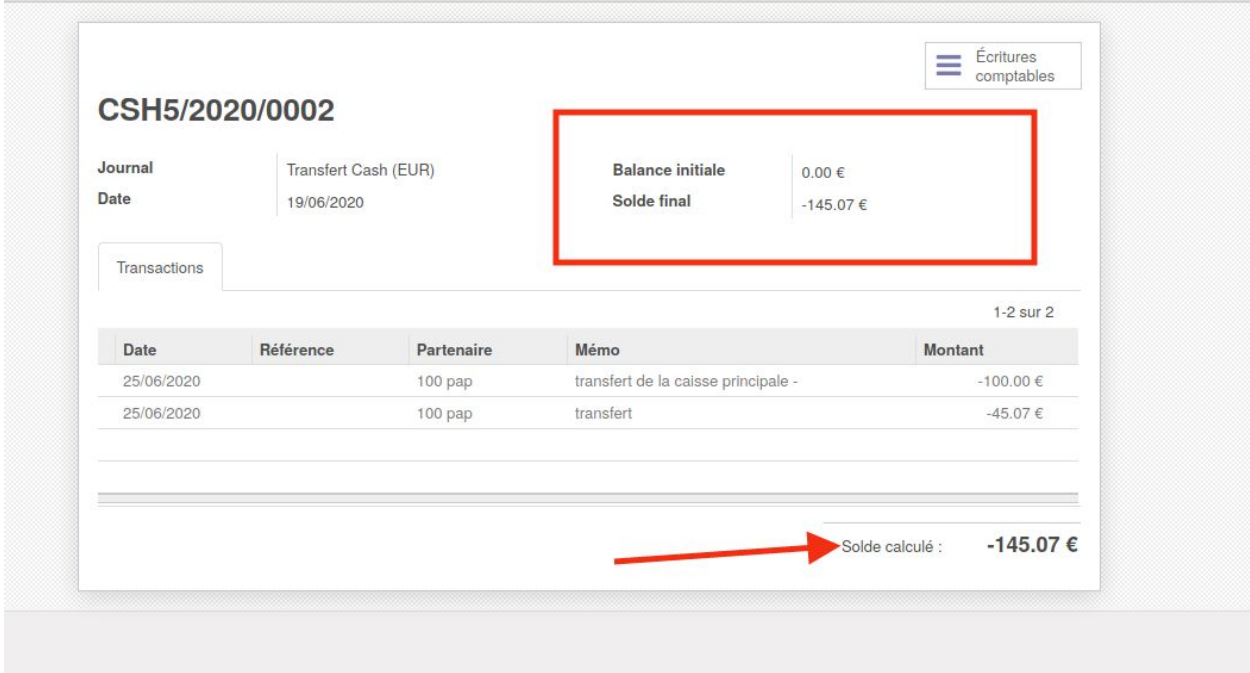

La balance initiale se calcule automatiquement en fonction des relevés précédents. Pour le premier relevé, elle sera donc de 0.

La balance finale doit être encodée manuellement, en reprenant le solde calculé situé en bas du relevé et en l'indiquant dans le champs "solde final" en haut du relevé.

Info : les soldes initiaux et finaux des relevés n'ont pas d'impact sur les écritures comptables.

### <span id="page-4-0"></span>Écritures comptables générées

En terme d'écritures comptables, cela donne ceci

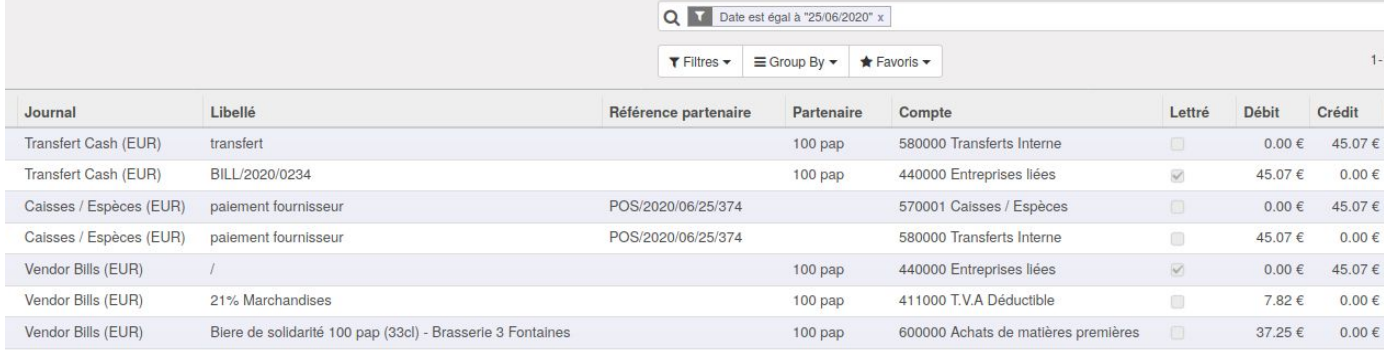

Les 3 écritures sur Vendor Bills correspondent à la validation de la facture fournisseur.

Les 2 écritures sur Caisses / Espèces (EUR) correspondent au retrait d'argent de la caisse (étape 1).

Les 2 écritures sur "Transfert Cash" correspondent au paiement de la facture grâce au cash qui a transité sur le compte 580000.

On observe que pour le compte 580000 en fin d'opérations, le solde égale 0. Le compte 440000 Fournisseur est également à 0 avec les 2 écritures lettrées entre elles.